## よくある質問

- Q:誤ってComponentsのところが おかしくなってしまいました. どうしたらいいですか
- **Components**  $\Box$  Screen1 Canvas2 Canvas1

A:下の方にあるDeleteというボ タンを押して消すことができま す.

Delete

Rename

## よくある質問

- Q:なんか英語が出てきました.どうしたら いいですか.
- A:AppInventorを2つのタブで同時に開く と警告メッセージが出てきます.どちら かを閉じる必要があります.

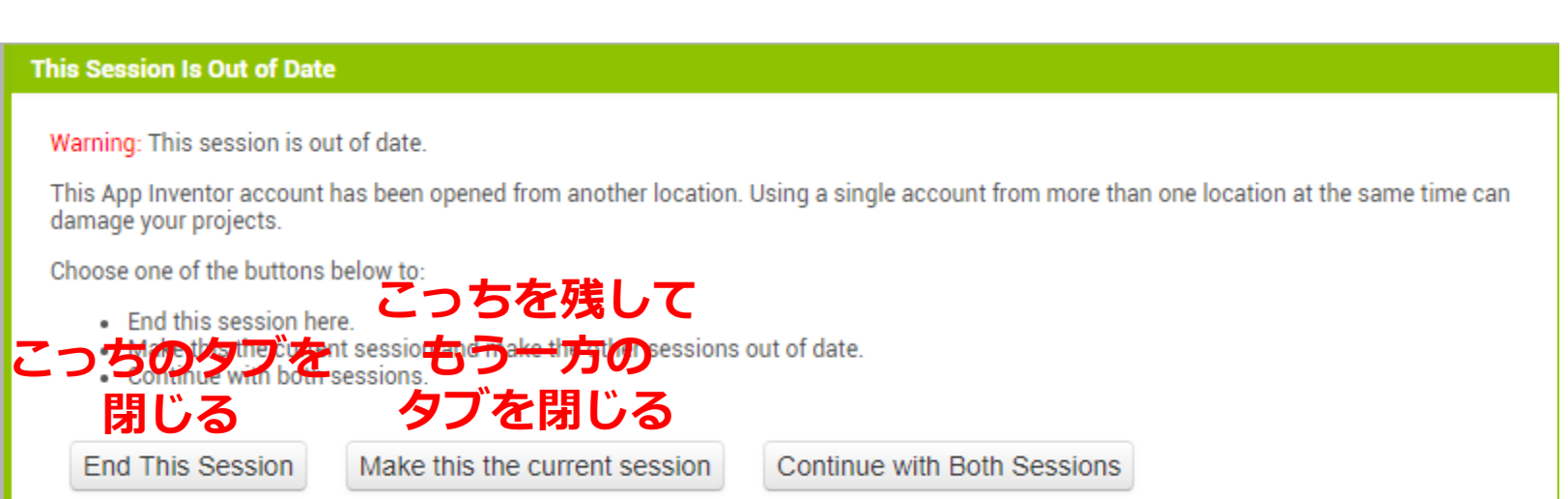

よくある質問

- Q:作ったおみくじを保存するにはどうすれ ばいいですか.
- A:常に自動で保存されますので特に「保 存」をする必要はありません. 逆に言う と操作をミスした場合(たとえば誤って 削除してしまった時)も保存され元の状 態には戻せません. 注意しましょう.

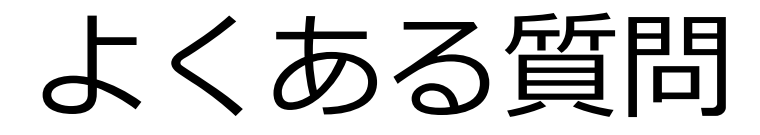

- Q:おみくじケースやおみくじの画像が欠け ています/画像が大きすぎて画面に入り きりません.
- A:おみくじケース/おみくじの画像を保存 するところで保存する画像を間違えてい ます.講義スライドの14枚目をよく見な がら再度画像の保存を行ってください.